# **COURSE ABSTRACT**

### **COURSE CODE**

» AUTO-CMWC-9211

### **APPLICABLE VERSIONS**

» Control-M 9.0.21.100

### **[DELIVERY METHOD](http://www.bmc.com/education/modality.html)**

» Instructor-led Training (ILT)

### **[COURSE DURATION](http://www.bmc.com/education/learning-paths/education-filters-learning-paths.html)**

» Equal to 1 Day

### **PREREQUISITES**

» None

### **RECOMMENDED TRAININGS**

- » Control-M 21.x: Fundamentals Using (WBT)
- » Control-M 21.x: Fundamentals Operating (ILT)
- » Control-M 21.x: Fundamentals Scheduling (ILT) OR Control-M 21.x: Fundamentals Administering (ILT)

# **Control-M 21.x: Fundamentals Workload Change Manager Administering**

### **Course Overview**

Control-M Workload Change Manager helps to create a structured workload change process. It centralizes job flow management and improves service delivery. It gives users the ability to quickly build and modify workflows that adhere to enterprise-defined standards that are automatically enforced. Workload Change Manager provides a web interface for defining and modifying job flows.

This one-day instructor-led course presents the features and functionalities of Control-M Workload Change Manager. It provides an insight into its architecture and installation process. It provides hands-on labs that will help learners create a new workplace and new job/folder in Control-M web. Learners can practice the steps to create, edit, and apply a Site Standard to a folder. They also get an insight to add Site Standard Rules, define Site Standard Policies, and set Site Standard enforcement.

### **Target Audience**

- » Administrators
- » Consultants
- » Schedulers

### **Learner Objectives**

- » Outline the key features and benefits of Workload Change Manager
- » Describe the various Workload Change Manager users and roles
- » Describe the architecture of Workload Change Manager
- » Install Workload Change Manager
- » Define a user Role and User Views
- » Use the Control-M Web Planning domain
- » Create a new Workspace in Control-M Web
- » Create a new job/folder in Control-M Web
- » Create, edit, and apply a Site Standard to a folder
- » Create Business Parameters, Internal Rules and define an Event Format in a Site Standard
- » Add Site Standard Rules
- » Understand and define Site Standard Policies
- » Set Site Standard enforcement
- » Define a Promotion rule and a Promotion environment

BMC, BMC Software, and the BMC Software logo are the exclusive properties of BMC Software, Inc., are registered with the U.S. Patent and Trademark Office, and may be registered or pending registration in other countries. All other BMC trademarks, service marks, and logos may be registered or pending registration in the U.S. or in other countries. All other trademarks or registered trademarks are the property of their respective owners. ©2024 BMC Software, Inc. All rights reserved.

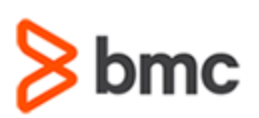

## **COURSE ABSTRACT**

### **COURSE ACTIVITIES**

- » Classroom Presentations
- » Hands-on Lab Exercises

### **[DISCOUNT OPTIONS](http://www.bmc.com/education/customer-service/customer-service.html)**

- » Have multiple students? Contact us to discuss hosting a private class for your organization.
- » **[Contact us for additional information](http://www.bmc.com/education)**

### **Course Modules**

### **Module 1: Introduction to Control-M Workload Change Manager**

- » Workload Change Manager Overview
- » Workload Change Manager Architecture

### **Module 2: Installing and Configuring Workload Change Manager**

- » Installing Workload Change Manager
- » Integrating Control-M with a Change Management System
- » Accessing Control-M Web
- » Defining User Views and Roles

### **Module 3: Using Control-M Web Planning**

**Manager Administering**

- » Introduction to the Control-M Web Planning Domain
- » Defining Job Flow in Control-M Web

### **Module 4: Reviewing Request Workspaces**

» The Lifecycle of a Change Request

### **Module 5: Site Standards**

» Introduction to Site Standards

- » Creating Site Standards
- » Site Standard Rules

**Control-M 21.x: Fundamentals Workload Change** 

- » Site Standard Policies
- » Site Standard Enforcement

#### **Module 6: Promotion Rules**

- » The Workload Change Manager Promotion Feature
- » Defining Promotion Rules
- » Promoting Folders

BMC, BMC Software, and the BMC Software logo are the exclusive properties of BMC Software, Inc., are registered with the U.S. Patent and Trademark Office, and may be registered or pending registration in other countries. All other BMC trademarks, service marks, and logos may be registered or pending registration in the U.S. or in other countries. All other trademarks or registered trademarks are the property of their respective owners. ©2024 BMC Software, Inc. All rights reserved.